# 표절검증시스템 이용교육 수강 안내

- 1. 도서관홈페이지 (https://hulins.uhs.ac.kr) / 로그인(학번/주민번호앞자리)
	- 가. 메인화면 하단 「표절검증시스템」 아이콘 클릭
	- 다. 도서관서비스/교수학습연구지원/표절검사CopyKiller
	- 나. 도서관서비스/교수학습연구지원/연구윤리교육 /CopyKiller

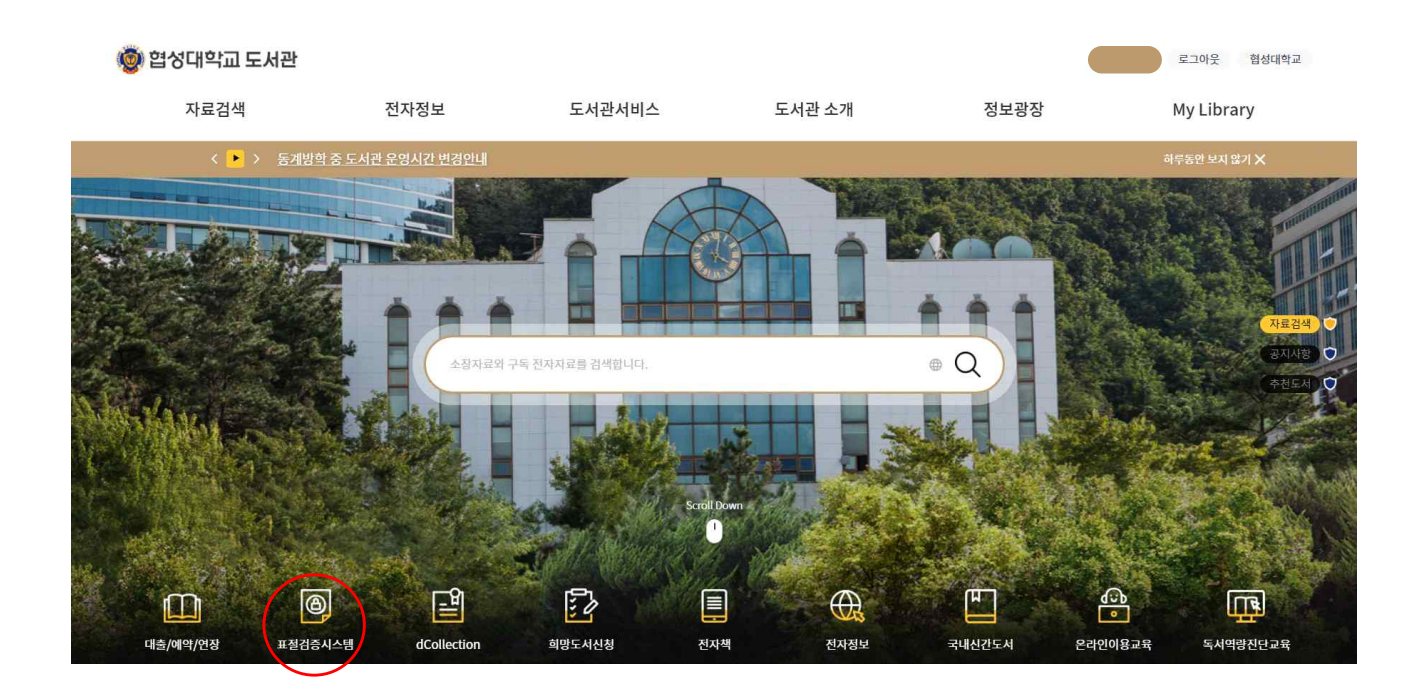

#### ◎ 협성대학교 도서관

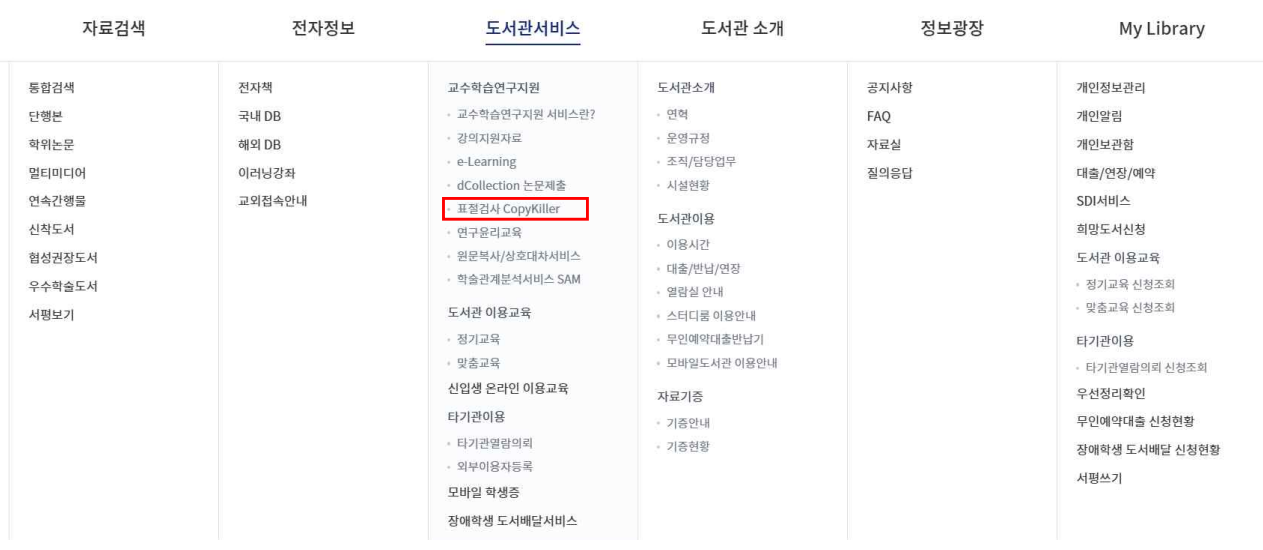

로그아웃 협성대학교

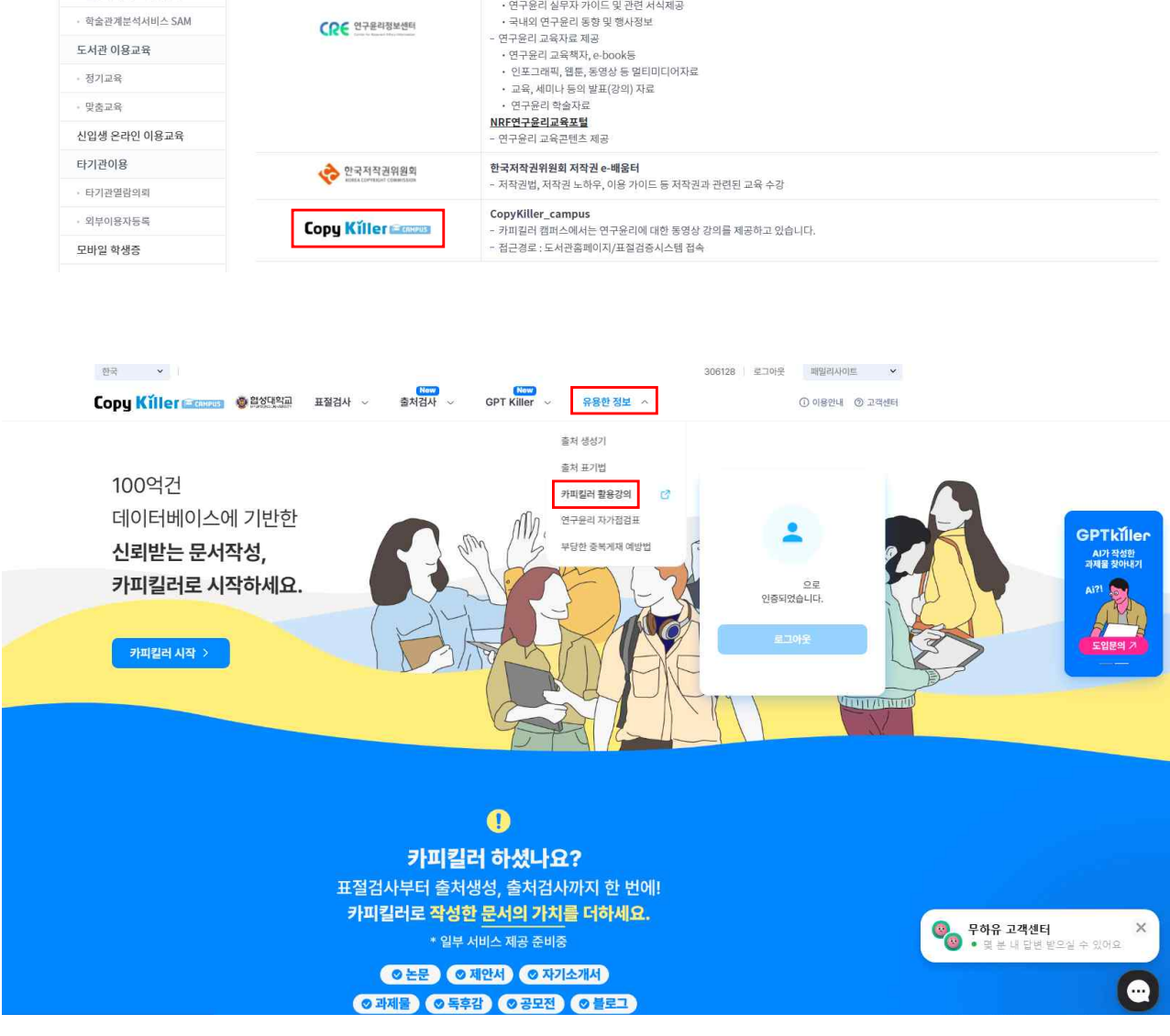

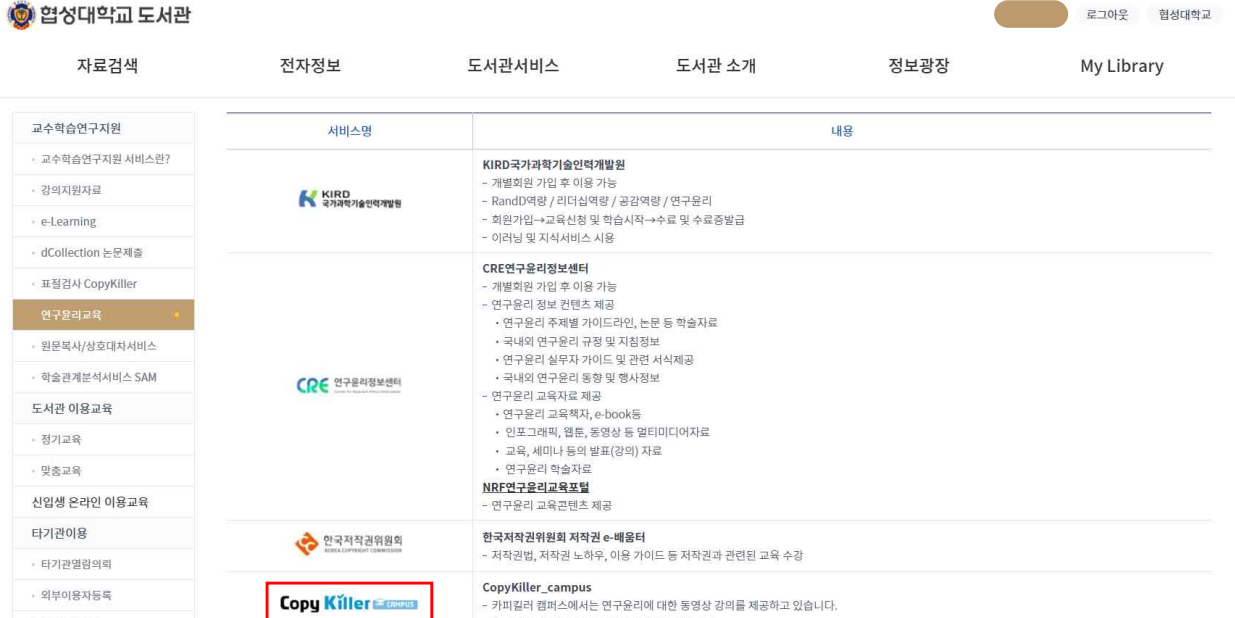

### <http://edu.copykiller.com/courses/rsc13/>

#### [표절 예방 필수코스 카피킬러 활용법 강좌링크]

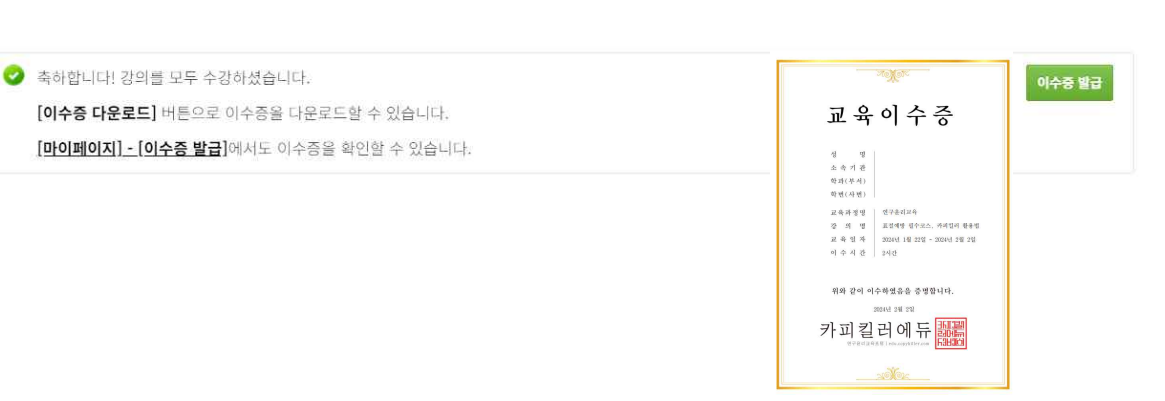

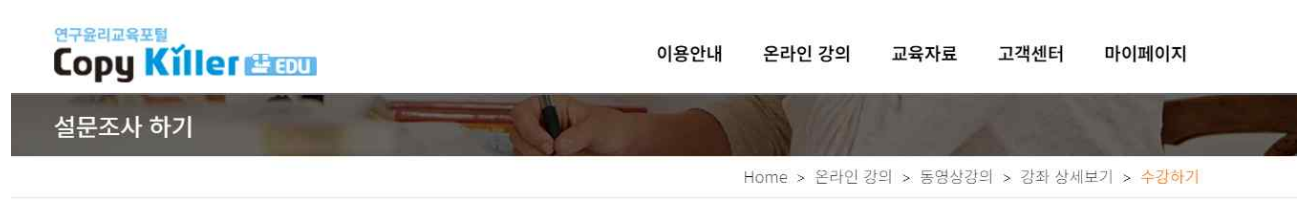

## 4. [교육이수확인 출력] 마이페이지 / 이수증발급 - 출력하여 제출

#### 3. 「표절 예방 필수코스 카피킬러 활용법」 수강신청

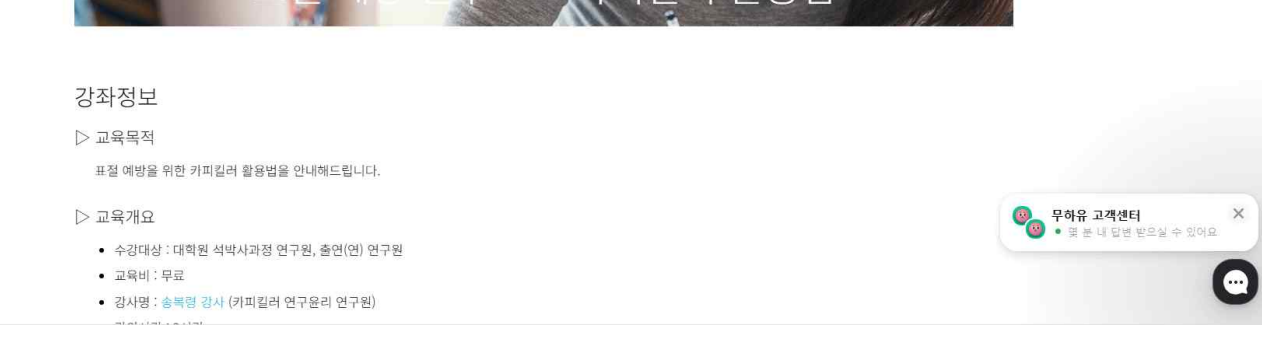

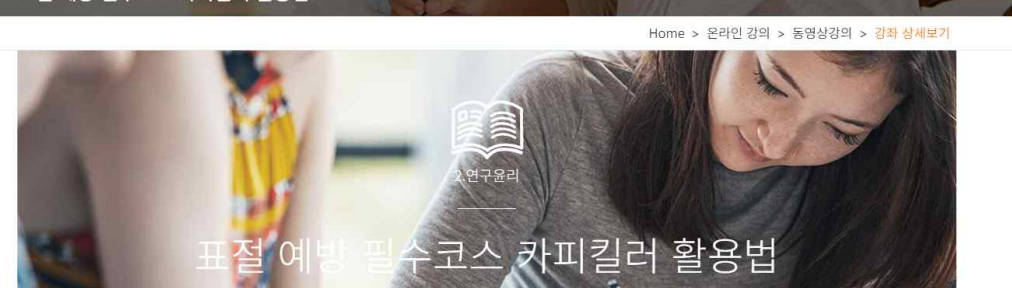

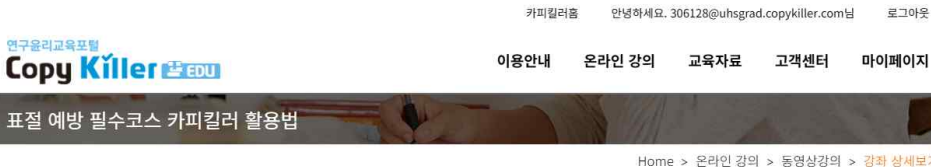